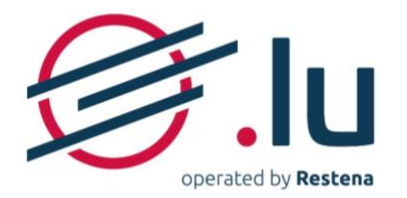

# Configurer ses serveurs de nom sur la plateforme my.lu/online

## **MANUEL D'UTILISATION**

Version: 2.0

Date: 13/06/2023

### **SOMMAIRE**

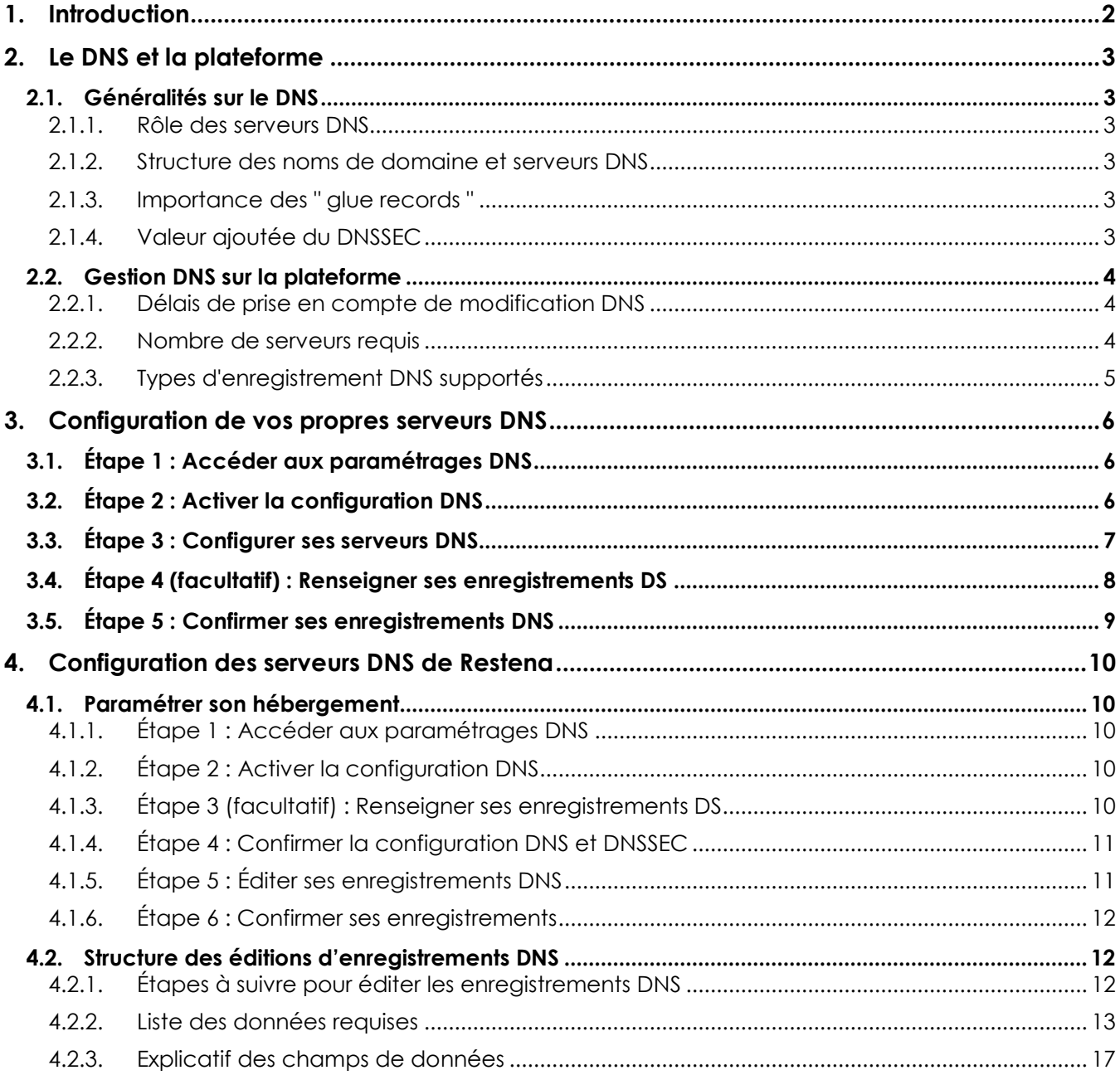

### Version: 2.0

### Date: 13/06/2023

#### **Classification: Public**

Fondation Restena Service .lu

2, avenue de l'Université L-4365 Esch-sur-Alzette

dns.lu admin@dns.lu my.lu info@my.lu TVA-LU 18403067 RCS. G1

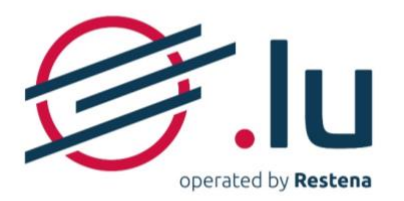

## <span id="page-1-0"></span>**1. Introduction**

Pour pouvoir utiliser un nom de domaine - que ce soit pour un site Internet ou des adresses e-mail - des serveurs de noms doivent être activés et configurés.

Sur la plateforme d'enregistrement my.lu/online, les gestionnaires de compte peuvent configurer chacun de leurs noms de domaine enregistrés selon deux options :

- en utilisant leurs propres serveurs ou ceux fournis par leur hébergeur ;
- en ayant recours aux serveurs DNS proposés sur la plateforme my.lu/online.

Dans le cadre de son activité de bureau d'enregistrement en .lu, la Fondation Restena propose via la plateforme d'enregistrement en ligne my.lu/online, des serveurs DNS permettant d'exploiter ses noms de domaine en .lu, de manière fiable et en toute sérénité, grâce à des serveurs de noms faisant autorité bénéficiant de la technologie DNSSEC (Extensions de sécurité du système de nom de domaine - *Domain Name System Security Extensions*) ainsi qu'une haute résilience avec l'utilisation de serveurs anycast (répartis en Europe pour être au plus proche des visiteurs et de leurs requêtes DNS).

Ce service s'adresse aux entreprises et particuliers utilisant la plateforme d'enregistrement my.lu/online pour enregistrer et gérer leurs noms de domaine en .lu

→ Pour plus d'informations sur le service 'Enregistrement en .lu', rendez-vous sur <https://www.restena.lu/fr/service/enregistrement-en-lu>

➔ Pour plus d'informations sur le service 'Serveurs DNS', rendez-vous sur <https://www.restena.lu/fr/service/serveurs-dns>

**Version: 2.0 Date: 13/06/2023 Classification: Public**

Fondation Restena Service .lu

2. avenue de l'Université L-4365 Esch-sur-Alzette

dns.lu

admin@dns.lu

my.lu info@my.lu TVA · LU 18403067 RCS. G1

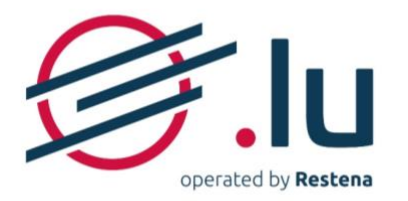

## <span id="page-2-0"></span>**2. Le DNS et la plateforme**

## <span id="page-2-1"></span>**2.1.Généralités sur le DNS**

### **2.1.1. Rôle des serveurs DNS**

<span id="page-2-2"></span>Le DNS permet de lier un nom de domaine à des serveurs agissant comme base de données des noms de domaine. La bonne configuration de ces serveurs DNS garantit l'accessibilité du ou des sites et/ou boîtes e-mails associés à un nom de domaine en traduisant le nom de domaine (adresse compréhensible et appréhendable par les êtres humains) en adresse IP (adresse codée identifiant de façon unique un équipement sur le réseau) ou autres données.

En répondant aux requêtes concernant les adresses enregistrées au sein du système de nom de domaine, ces ordinateurs sont indispensables au bon fonctionnement d'Internet. Il est généralement conseillé de configurer plusieurs serveurs DNS pour un même nom de domaine pour garantir une continuité de services et garantir le bon fonctionnement de son nom de domaine en cas de problème technique - de type incendie du centre de calcul, rupture de câble, etc. - intervenant sur l'un des serveurs.

### <span id="page-2-3"></span>**2.1.2. Structure des noms de domaine et serveurs DNS**

Un nom de domaine se présente le plus souvent sous la forme 'nomdemonentreprise.lu'. Ce nom peut donner accès à des services tels que des sites web (www.nomdemonentreprise.lu) et des adresses e-mail (nom.prenom@nomdemonentreprise.lu). Pour cela, le nom doit être activé grâce à l'introduction de serveurs DNS et à la configuration des enregistrements DNS liés.

Le nom de serveur, quant à lui, se présente sous la forme 'ns1.nomdupropriétaireduserveur.lu'. Sur ce serveur peut pointer de nombreux domaines et sous-domaines. Les sous-domaines sont, sauf exceptions, repérables grâce aux '.' qui ponctuent le nom des serveurs DNS.

### <span id="page-2-4"></span>**2.1.3. Importance des " glue records "**

Le " glue record ", ou enregistrement 'glue' constitue l'adresse IP du serveur de noms annoncé par le parent lorsque le nom de domaine utilise des serveurs de noms hébergés sous ce même domaine. Dans ce cas de figure, le serveur DNS est considéré comme un sous-domaine du nom de domaine puisque son nom se termine par le nom de domaine couvert.

Un " glue record " est alors impérativement nécessaire. Sans cela, le résolveur DNS - qui permet de déchiffrer et afficher les éléments associés à un nom de domaine donné - ne peut accéder au sousdomaine.

Exemple : Je souhaite activer le nom de domaine "mondomaine.lu", grâce à des serveurs DNS dénommés "ns1.mondomaine.lu" et "ns2.mondomaine.lu". Je dois encoder les adresses IP propres à chaque serveur.

### <span id="page-2-5"></span>**2.1.4. Valeur ajoutée du DNSSEC**

La technologie DNSSEC (Extensions de sécurité du système de nom de domaine - *Domain Name System Security Extensions*) intègre chaque domaine dans une chaîne de confiance au sein de l'arborescence du système de nommage sur Internet. Son adoption est indispensable pour garantir la fiabilité des informations diffusées par le DNS et renforcer la confiance et la sécurité de tous sur l'Internet. Avec DNSSEC, la totalité des enregistrements utilisés à l'intérieur de la zone du .lu, également signée avec des clefs cryptographiques DNSSEC, sont authentifiés. Une empreinte de clé publique associée au nom de domaine permet de confirmer la validité des réponses DNS, et ce jusqu'à la racine du .lu.

Avec DNSSEC, les enregistrements (c'est-à-dire tout ce qui est utilisé à l'intérieur de la zone) sont authentifiés en signant et en créant une chaîne de confiance jusqu'à la racine du DNS. Ainsi, une première clef signe les enregistrements, et une seconde, un peu plus forte, la première clef.

**Version: 2.0 Date: 13/06/2023 Classification: Public**

Fondation Restena Service .lu

2. avenue de l'Université L-4365 Esch-sur-Alzette

dns.lu admin@dns.lu my.lu info@my.lu

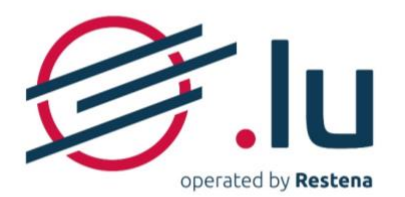

**Important** : Si vous souhaitez remplacer vos serveurs DNS bénéficiant de DNSSEC par de nouveaux serveurs bénéficiant également de cette technologie, vous vous confrontez à un risque d'interruption de service. Pour garantir la continuité de la protection DNSSEC au changement d'hébergeur DNS, des précautions simples sont à prendre : transmettre les informations des serveurs de noms actifs au moment de la création ou de la modification de son nom de domaine et assurer une cohabitation des anciens et nouveaux enregistrements DS, pendant une durée de deux jours.

**Note** : Indépendamment du fournisseur DNS choisi, la configuration des enregistrements DNS se fait sur les serveurs introduits sur my.lu/online.

### <span id="page-3-0"></span>**2.2.Gestion DNS sur la plateforme**

Tout au long de la durée de vie de votre nom de domaine, et sans aucun frais supplémentaires, la configuration DNS peut être activée ou désactivée, que ce soit avec vos propres serveurs DNS (ou ceux de votre hébergeur) ou les serveurs DNS proposés par la Fondation Restena sur la plateforme.

### <span id="page-3-1"></span>**2.2.1. Délais de prise en compte de modification DNS**

Lorsque vous procédez à la modification de serveurs DNS, des délais incompressibles s'appliquent. Il en existe 3 sortes :

#### → **Délai au niveau du registre du .lu**

La zone racine du .lu est mise à jour – 7 jours sur 7 et 24h/24 – à heure pleine.

#### → **Délai à la mise en ligne**

Lorsque vous activez des serveurs DNS pour la première fois, la mise en ligne du nom de domaine est habituellement constatée sous 1h00, après la prise en compte de votre ou vos modification(s) par le registre du .lu

#### → **Délai à la modification**

Lorsque vous modifiez vos serveurs de noms, la prise en compte des nouvelles informations dépend du TTL (Time to Live) associé à votre nom de domaine, c'est-à-dire du temps pendant lequel sont gardées en mémoire les informations de votre nom de domaine sur la zone .lu.

Le TTL varie d'un fournisseur DNS à un autre. Il est explicitement défini selon une valeur par défaut - établie souvent à 1h00, 6h00, 12h00, 24h00, voire même 48h00 - qui peut, selon les cas, être modifié.

**Note** : Le TTL par défaut des serveurs DNS fournis sur my.lu/online est 43200s soit 43.200 secondes ou 12h00. Ce TTL ne peut pas être modifié.

### <span id="page-3-2"></span>**2.2.2. Nombre de serveurs requis**

Pour pouvoir activer votre nom de domaine, vous pouvez communiquer sur my.lu/online de 2 à 6 serveurs DNS différents.

Un minimum de 2 serveurs est donc requis à l'activation de votre nom de domaine. L'ordre d'encodage de vos serveurs n'a aucune incidence sur leur utilisation. Il n'existe pas d'ordre absolu pour les serveurs DNS. Vos serveurs sont utilisés de manière totalement aléatoire lors des requêtes DNS.

#### **Version: 2.0 Date: 13/06/2023 Classification: Public**

Fondation Restena Service .lu

2. avenue de l'Université L-4365 Esch-sur-Alzette

dns lu admin@dns.lu my.lu info@my.lu TVA · LU 18403067 RCS. G1

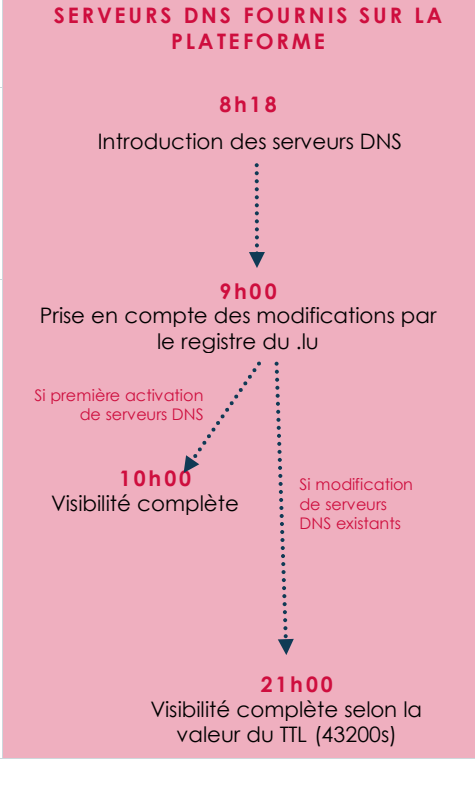

**EXEMPLE A VEC L'O P TION** 

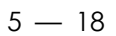

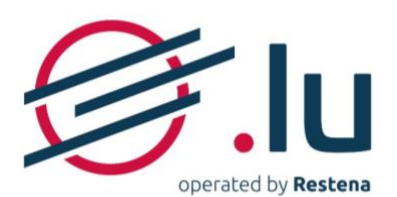

### **2.2.3. Types d'enregistrement DNS supportés**

<span id="page-4-0"></span>Types d'enregistrement selon les documents techniques de référence édités par l'Internet Engineering Task Force [\(IETF\)](https://www.ietf.org/).

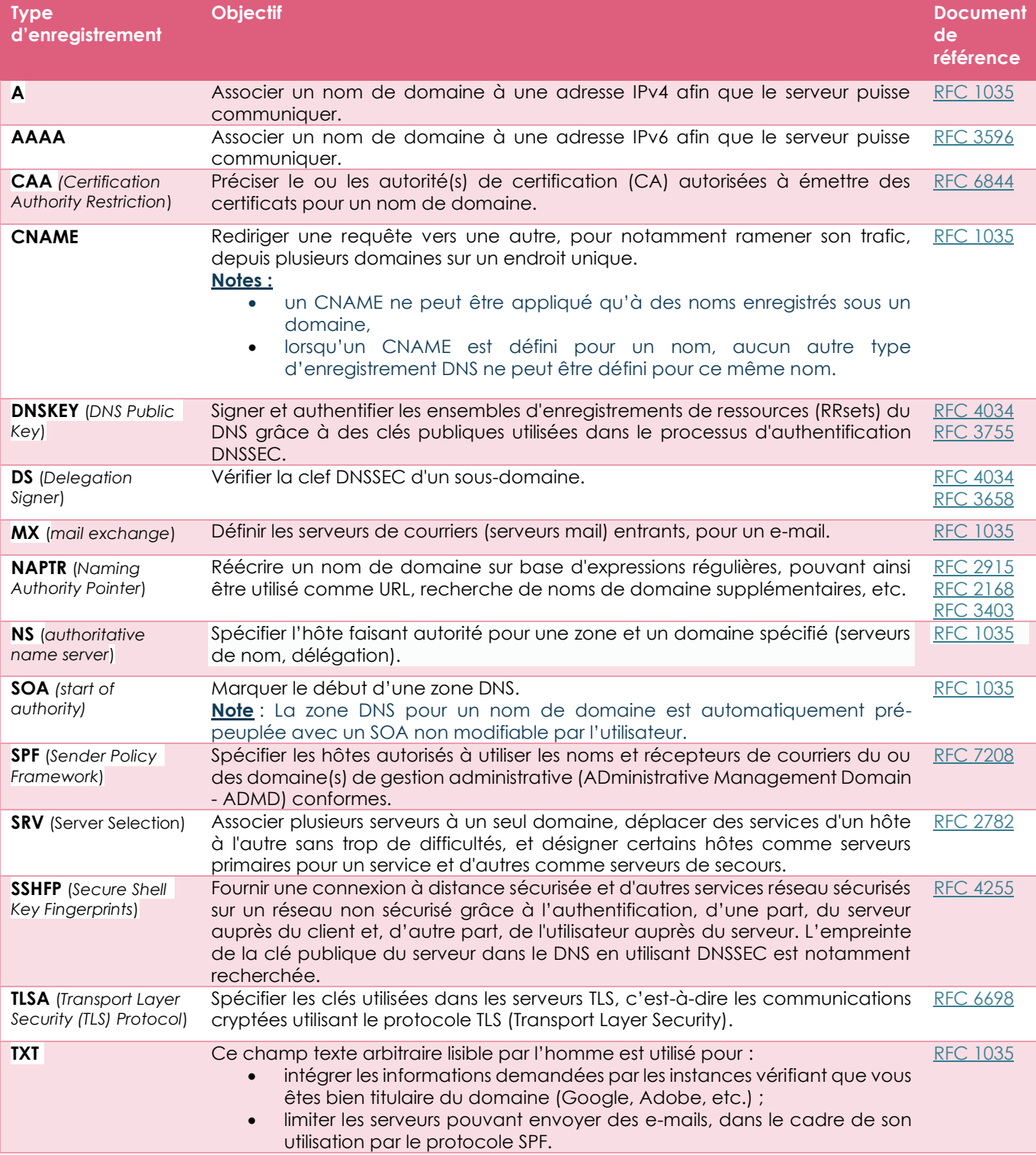

#### **Version: 2.0 Date: 13/06/2023 Classification: Public**

Fondation Restena Service .lu

2, avenue de l'Université L-4365 Esch-sur-Alzette

dns.lu admin@dns.lu my.lu info@my.lu

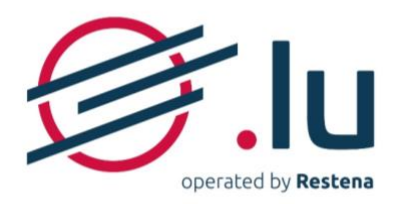

## <span id="page-5-0"></span>**3. Configuration de vos propres serveurs DNS**

 $6 - 18$ 

## <span id="page-5-1"></span>**3.1. Étape 1 : Accéder aux paramétrages DNS**

### → **Vous enregistrez un nouveau nom de domaine**

Lorsque vous enregistrez un nom de domaine 'disponible à l'enregistrement', la configuration de vos serveurs DNS s'effectue à l'étape 3 'Données techniques' du processus de commande.

Pour cela à la question 'Souhaitez-vous paramétrer les données techniques ?', répondez 'Oui, je dispose de toutes les données techniques nécessaires'

### **→ Vous modifiez un nom de domaine déjà existant**

Vous êtes déjà titulaire d'un nom de domaine ou êtes le nouveau titulaire suite à son transfert ou à sa cession depuis un autre titulaire et/ou un autre bureau d'enregistrement - la configuration s'effectue dans la section des noms de domaine liés à votre compte.

Pour cela, dans votre compte,

- 1. Rendez-vous dans la section 'Noms de domaine' ;
- 2. Cliquez sur le nom de domaine que vous souhaitez modifier et ouvrez l'onglet 'Délégation'.

## <span id="page-5-2"></span>**3.2. Étape 2 : Activer la configuration DNS**

- Répondez 'Oui, je souhaite communiquer au plus vite par le biais de ce nom de domaine' à la question 'Souhaitez-vous activer (nom de domaine) ?'
- Répondez 'Non, je dispose déjà de serveurs DNS sur lesquels rattacher le nom de domaine' à la question 'Souhaitez-vous héberger votre zone sur les serveurs DNS (serveurs de noms) faisant autorité proposés par Restena ?'

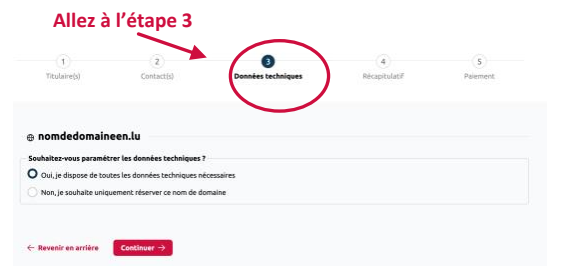

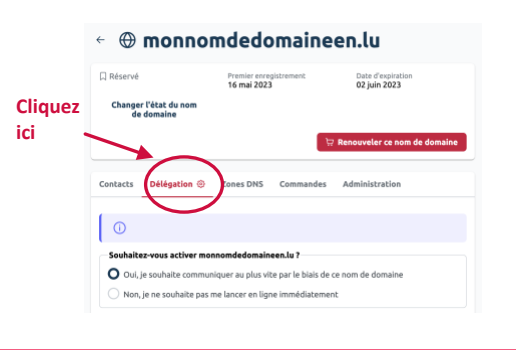

#### Soubaitez-vous activer monnomdedomaineen lu ?

- O Qui, je soubaite communiquer au plus vite par le biais de ce nom de domaine
- Non, le ne souhaite pas me lancer en ligne immédiatement

### Souhaitez-vous héberger votre zone sur les serveurs DNS (serveurs de noms) faisant<br>autorité proposés par Restena ?

- orice proposes par reasente :<br>Oui, je souhaite associer à mon nom de domaine les serveurs de nom faisant autorité<br>proposés par le registre du .lu
- O Non, je dispose déjà de serveurs DNS sur lesquels rattacher le nom de domaine

Fondation Restena Service .lu

2. avenue de l'Université L-4365 Esch-sur-Alzette

**Version: 2.0 Date: 13/06/2023 Classification: Public**

dns.lu

my.lu info@my.lu TVA · LU 18403067 RCS. G1

admin@dns.lu

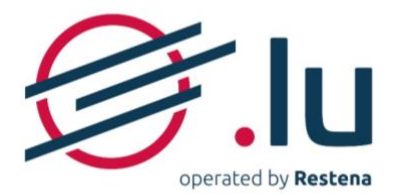

## <span id="page-6-0"></span>**3.3. Étape 3 : Configurer ses serveurs DNS**

- a. Dans les champs 'Serveur DNS (serveur de noms) #1' et 'Serveur DNS (serveur de noms) #2', au minimum, complétez les champs par les éléments d'identification de vos serveurs suivants :
	- son nom (exemple : ns1.restena.lu) ;
	- son adresse, en format IPv4 (exemple : 158.64.1.23) ou IPv6 (exemple : 2001:a18:1::23) uniquement si le nom de votre serveur se termine par le nom de domaine que vous êtes en train de configurer.

**Note** : L'ensemble de ces informations sont disponibles auprès de votre fournisseur DNS.

Cliquez ensuite sur 'Vérifiez les serveurs DNS (serveurs de nom' afin que le système puisse vérifier la bonne connexion aux serveurs encodés.

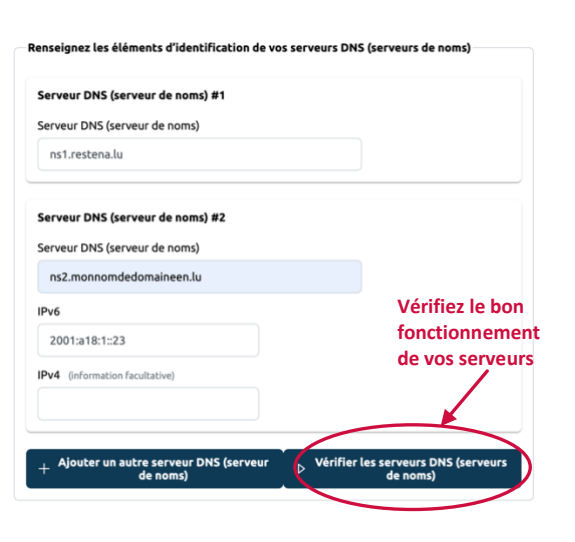

### b. → **Le test serveur DNS a réussi**

La connexion avec votre ou vos serveur(s) s'est établi. Vous pouvez directement passer à l'étape suivante.

#### → **Le test serveur DNS a échoué**

La connexion avec votre ou vos serveur(s) n'a pas pu se réaliser, une ou plusieurs informations sont erronées. Un message listant l'ensemble des erreurs rencontrées, s'affiche. Parcourez point par point les différentes erreurs et procédez à leurs corrections directement dans les champs dédiés au serveur (c.f. point a.).

**Important** : Si vous rencontrez l'erreur 'REFUSED' et/ou l'erreur 'SERVFAIL', seul votre fournisseur DNS est en mesure de procéder à la correction nécessaire. Dans ce cas, vous êtes invités à prendre contact avec votre fournisseur qui pourra traiter directement le problème avec l'équipe en charge du service.lu.

Quand vous avez terminé, cliquez à nouveau sur 'Vérifiez les serveurs DNS'.

Renouvelez l'opération autant de fois que nécessaire, jusqu'à ce que le contact avec les serveurs ait pu se faire et que le test serveur réussisse.

**Note** : Vous pouvez décider de poursuivre votre enregistrement ou la modification de votre nom de domaine malgré l'échec du test serveur DNS, cependant :

- si vous enregistrez un nouveau nom de domaine : celui-ci se verra automatiquement réattribué l'état 'Réservé' ;
- si vous modifiez un nom de domaine déjà existant : vos données seront prises en compte mais la modification sera refusée par le registre lors du traitement des modifications.

#### **Version: 2.0 Date: 13/06/2023 Classification: Public**

Fondation Restena Service .lu

2. avenue de l'Université L-4365 Esch-sur-Alzette

dns.lu

my.lu admin@dns.lu info@my.lu

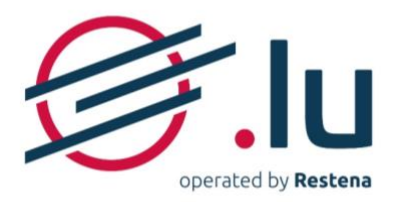

## <span id="page-7-0"></span>**3.4. Étape 4 (facultatif) : Renseigner ses enregistrements DS**

Les champs 'DS – Delegation Signer' ne doivent contenir des données uniquement si vous avez recours à une authentification DNSSEC pour protéger votre nom de domaine. (c.f. [section 2.1.4. 'Valeur ajoutée](#page-2-5)  [du DNSSEC'](#page-2-5)). Retrouvez ci-dessous la marche à suivre selon votre cas de figure.

#### → **Vous n'avez pas recours à DNSSEC et ne souhaitez pas signer votre nom de domaine avec DNSSEC** Souhaitez-vous configurer des enregistrements DNSSEC? ○ Oui, j'ai recours à une authentification DNSSEC pour protéger mon nom de domaine et<br>○ souhaite la renseigner À la question 'Souhaitez-vous configurer des O Non, mon nom de domaine n'est ni signé, ni protégé par DNSSEC. enregistrements DNSSEC ?', répondez 'Non, mon nom de domaine n'est ni signé, ni protégé par DNSSEC'. **→ Vous souhaitez modifier la signature DNSSEC de votre**  Souhaitez-vous configurer des enregistrements DNSSEC? **nom de domaine**  O Oui, j'ai recours à une authentification DNSSEC pour protéger mon nom de domaine et<br>O souhaite la renseigner • À la question 'Souhaitez-vous configurer des ○ Non, mon nom de domaine n'est ni signé, ni protégé par DNSSEC. enregistrements DNSSEC ?', conservez la réponse 'Oui, j'ai recours à une authentification DNSSEC pour protéger mon nom de domaine et souhaite Renseignez vos enregistrements 'Delegation Signer' - DS la renseigner.' DS 'Delegation Signer' #1 • Ajouter votre enregistrement DS dans un nouveau DS 'Delegation Signer' champ 'DS 'Delegation Signer' en-dessous de 12345 8 2 0abcdef1abcdef2bcdef3abcdef4abcdef5abcdef6abcdef7abcdef8abcde votre ou vos enregistrement(s) existant(s) en cliquant sur 'Ajouter un autre enregistrement DS ent DS 'Del 'Delegation Signer'. • Conservez votre ou vos enregistrement(s) DS **Cliquez ici**existant(s) pendant un minimum de deux journées afin d'assurer la continuité de la protection DNSSEC. • 48 heures après avoir enregistré vos modifications, reconnectez-vous à votre compte et supprimez l'enregistrement devenu 'obsolète'. **→ Votre nom de domaine est signé DNSSEC et vous ne**  Souhaitez-vous configurer des enregistrements DNSSEC? ○ Oui, j'ai recours à une authentification DNSSEC pour protéger mon nom de domaine et<br>○ souhaite la renseigner **souhaitez plus recourir à DNSSEC** O Non, mon nom de domaine n'est ni signé, ni protégé par DNSSEC. Si vous souhaitez conserver en mémoire le ou les enregistrements DS, répondez 'Non, mon nom de domaine n'est ni signé, ni protégé par DNSSEC' à la question 'Souhaitez-vous configurer des enregistrements DNSSEC ?' Si vous souhaitez supprimer le ou les enregistrements DS, effacez les données correspondantes avant de répondre 'Non, mon nom de domaine n'est ni signé, ni protégé par DNSSEC' à la question 'Souhaitez-vous configurer des enregistrements DNSSEC ?' **Note** : En supprimant vos enregistrements DS, vous renoncez au bénéfice de la protection DNSSEC (c.f. [section 2.1.4. 'Valeur ajoutée du DNSSEC'](#page-2-5))

**Version: 2.0 Date: 13/06/2023 Classification: Public**

Fondation Restena Service .lu

2. avenue de l'Université L-4365 Esch-sur-Alzette

dns.lu admin@dns.lu

info@my.lu

TVA · LU 18403067 RCS. G1

my.lu

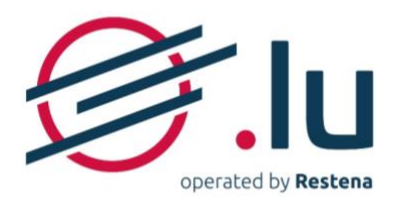

## <span id="page-8-0"></span>**3.5. Étape 5 : Confirmer ses enregistrements DNS**

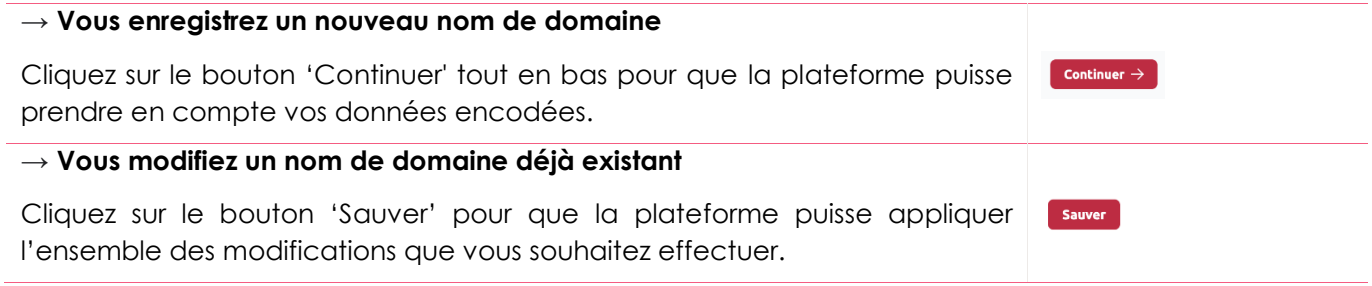

 $9 - 18$ 

Fondation Restena Service .lu

2, avenue de l'Université L-4365 Esch-sur-Alzette

**Version: 2.0 Date: 13/06/2023 Classification: Public**

admin@dns.lu

my.lu info@my.lu TVA-LU 18403067 RCS. G1

dns.lu

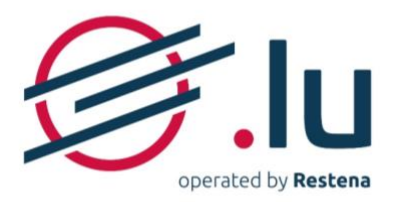

## <span id="page-9-0"></span>**4. Configuration des serveurs DNS de Restena**

## <span id="page-9-1"></span>**4.1.Paramétrer son hébergement**

### <span id="page-9-2"></span>**4.1.1. Étape 1 : Accéder aux paramétrages DNS**

### → **Vous enregistrez un nouveau nom de domaine**

Lorsque vous enregistrez un nom de domaine 'disponible à l'enregistrement', la configuration de vos serveurs DNS s'effectue à l'étape 3 'Données techniques' du processus de commande.

Pour cela à la question 'Souhaitez-vous paramétrer les données techniques ?', répondez 'Oui, je dispose de toutes les données techniques nécessaires'

### **→ Vous modifiez un nom de domaine déjà existant**

Vous êtes déjà titulaire d'un nom de domaine ou êtes le nouveau titulaire suite à son transfert ou à sa cession depuis un autre titulaire et/ou un autre bureau d'enregistrement - la configuration s'effectue dans la section des noms de domaine liés à votre compte.

Pour cela, dans votre compte,

- 1. Rendez-vous dans la section 'Noms de domaine' ;
- 2. Cliquez sur le nom de domaine que vous souhaitez modifier et ouvrez l'onglet 'Délégation'

### <span id="page-9-3"></span>**4.1.2. Étape 2 : Activer la configuration DNS**

- Répondez 'Oui, je souhaite communiquer au plus vite par le biais de ce nom de domaine' à la question 'Souhaitez-vous activer (nom de domaine) ?'
- Répondez 'Oui, je souhaite associer à mon nom de domaine les serveurs de nom faisant autorité proposés par le registre du .lu' à la question 'Souhaitez-vous héberger votre zone sur les serveurs DNS (serveurs de noms) faisant autorité proposés par Restena ?'

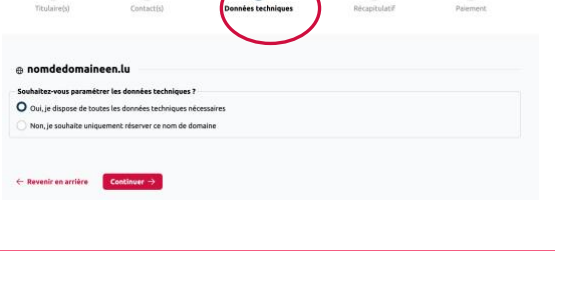

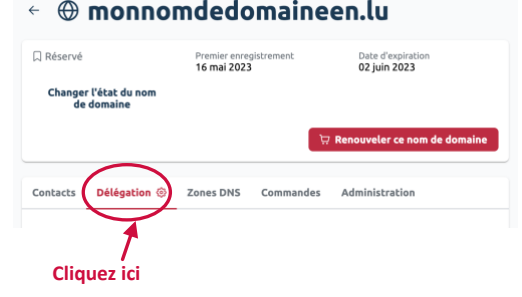

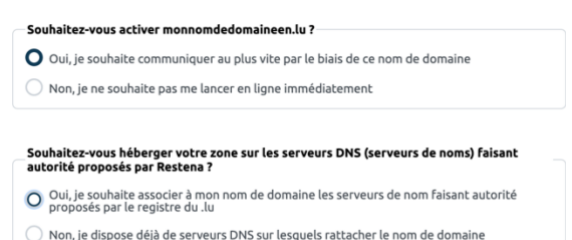

#### <span id="page-9-4"></span>**4.1.3. Étape 3 (facultatif) : Renseigner ses enregistrements DS**

Les champs 'DS – Delegation Signer' ne doivent contenir des données que si vous avez recours à une authentification DNSSEC pour protéger votre nom de domaine (c.f. section '2.1.4. Valeur ajoutée du [DNSSEC'](#page-2-5)). En ayant recours aux serveurs DNS proposés sous my.lu/online, une clef DNSSEC est automatiquement générée et de nouveaux enregistrements DS liés sont automatiquement renseignés par la plateforme après confirmation de votre commande ou de vos modifications. Retrouvez ci-dessous la marche à suivre selon votre situation.

Fondation Restena Service .lu

2. avenue de l'Université L-4365 Esch-sur-Alzette

**Version: 2.0 Date: 13/06/2023 Classification: Public**

dns.lu admin@dns.lu my.lu info@my.lu

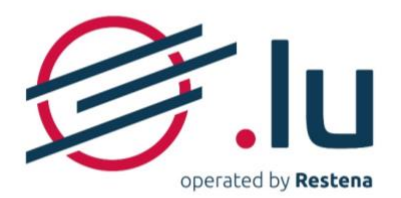

#### → **Votre nom de domaine n'est pas signé par DNSSEC**

Dans ce cas, à la question 'Souhaitez-vous configurer des enregistrements DNSSEC ?', répondez 'Non, mon nom de domaine n'est ni signé, ni protégé par DNSSEC'.

#### **→ Votre nom de domaine est déjà signé par DNSSEC**

- Conservez votre ou vos enregistrement(s) DS existant(s) pendant un minimum de deux journées afin d'assurer la continuité de la protection DNSSEC ;
- 48 heures après avoir enregistré vos modifications, reconnectez-vous à votre compte, supprimez l'enregistrement devenu 'obsolète' et répondez 'Non, mon nom de domaine n'est ni signé, ni protégé par DNSSEC' à la question 'Souhaitez-vous paramétrer les données techniques ?'

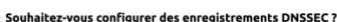

- Oui, j'ai recours à une authentification DNSSEC pour protéger mon nom de domaine et
- O Non, mon nom de domaine n'est ni signé, ni protégé par DNSSEC.

**Ne supprimez pas tout de suite l'enregistrement existant, attendez 48 heures.** Renseignez vos enregistrements 'Delegation Signer' - DS

DS 'Delegation Signer' #1

DS 'Delegation Signer'

12345 8 2 Qabcdef1abcdef2bcdef3abcdef4abcdef5abcdef6abcdef7abcdef8abcdef

 $+$  Ajouter un autre enregistrement DS 'Delegation Signer'

#### <span id="page-10-1"></span><span id="page-10-0"></span>**4.1.4. Étape 4 : Confirmer la configuration DNS et DNSSEC** → **Vous enregistrez un nouveau nom de domaine** Cliquez sur le bouton 'Continuer' tout en bas pour que la plateforme puisse Continuer  $\rightarrow$ prendre en compte vos données encodées. **→ Vous modifiez un nom de domaine déjà existant** Cliquez sur le bouton 'Sauver' pour que la plateforme puisse appliquer Sauver l'ensemble des modifications que vous souhaitez effectuer. **4.1.5. Étape 5 : Éditer ses enregistrements DNS** → **Vous enregistrez un nouveau nom de domaine** L'édition des enregistrements DNS n'est pas disponible au moment de l'enregistrement d'un nom de domaine, les **L'édition des enregistrements DNS n'est**  informations propres aux serveurs DNS, ainsi qu'une clef **disponible qu'après la finalisation de votre commande, et, par définition, uniquement à la**  DNSSEC, étant automatiquement générées et intégrées **modification d'un nom de domaine déjà**  dans la plateforme durant le traitement de la commande. **existant.** Vous pourrez éditer vos enregistrements DNS après avoir procédé au paiement de la commande. **→ Vous modifiez un nom de domaine déjà existant**  $\leftarrow \oplus$  unautrenomddedomaineen.lu Pour configurez vos enregistrements DNS initiaux, cliquez sur  $C<sub>i</sub>$  Zone béhernée Date d'expiration<br>22 mai 2024 Premier enregi<br>17 mai 2023 et ouvrez l'onglet 'Zones DNS'. Changer l'état du nom Rendez-vous à la [section '4.2.1. Étapes à suivre pour éditer](#page-11-2)  [les enregistrements DNS'](#page-11-2) de ce manuel pour en savoir plus sur les étapes de l'édition des enregistrements DNS. **Cliquez ici**

#### **Version: 2.0 Date: 13/06/2023 Classification: Public**

Fondation Restena Service .lu

2. avenue de l'Université L-4365 Esch-sur-Alzette

dns.lu admin@dns.lu my.lu info@my.lu TVA · LU 18403067 RCS. G1

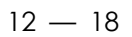

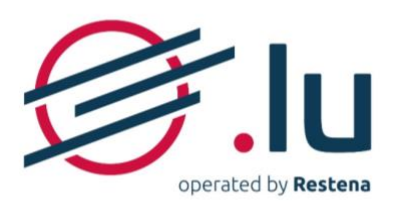

<span id="page-11-0"></span>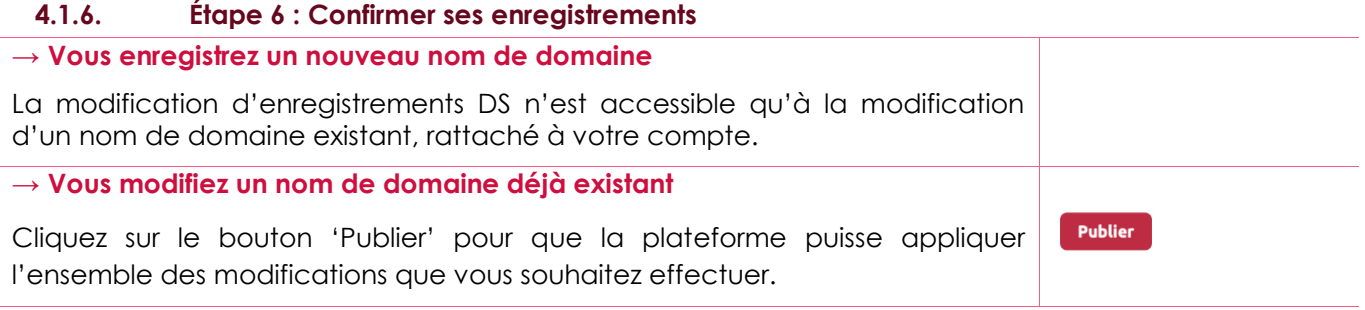

## <span id="page-11-1"></span>**4.2. Structure des éditions d'enregistrements DNS**

Lorsqu'un nom de domaine est marqué comme 'Zone hébergée', les enregistrements DNS supportés par la plateforme ([c.f. section '2.2.3. Types d'enregistrement DNS supportés'](#page-4-0)) sont à gérer (ajouter, modifier ou supprimer) directement dans l'onglet 'Zones DNS' d'un nom de domaine.

Les enregistrements DNS peuvent, cependant, être préparés en avance, c'est-à-dire ajoutés, modifiés ou supprimés dans la plateforme avant que le nom ne soit marqué comme 'Zone hébergée'. Dans ce cas, les enregistrements concernés sont enregistrés sur la plateforme mais ne prendront effet qu'une fois le nom de domaine marqué 'Zone hébergée'.

### <span id="page-11-2"></span>**4.2.1. Étapes à suivre pour éditer les enregistrements DNS**

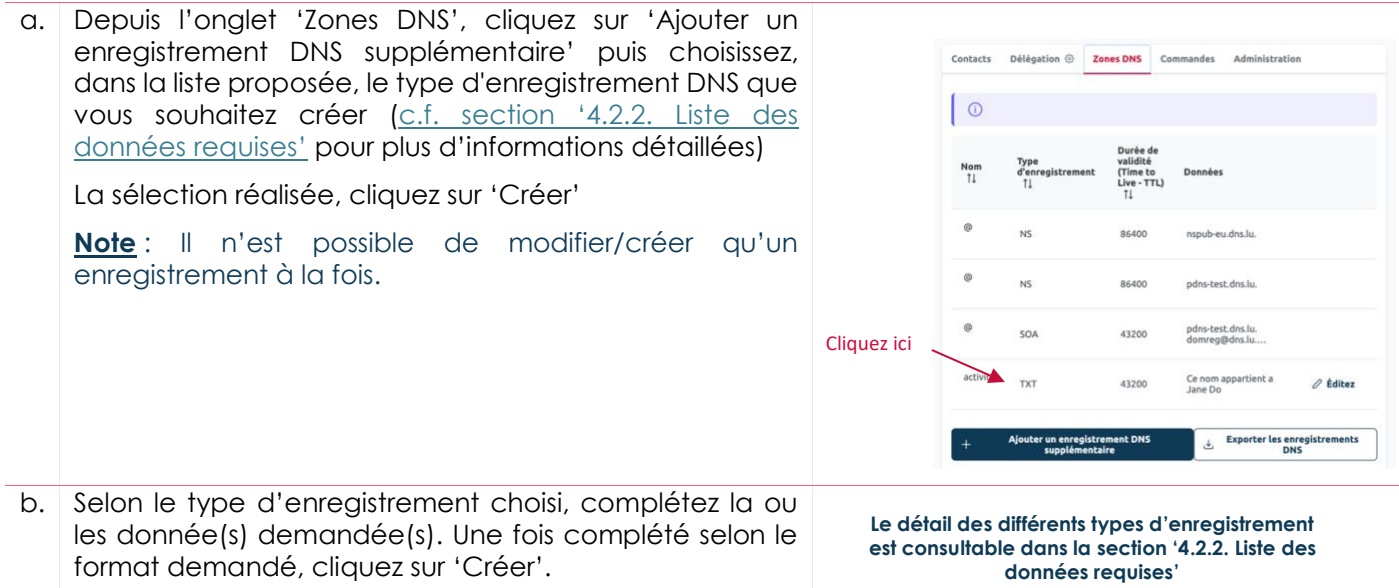

Fondation Restena Service .lu

2, avenue de l'Université L-4365 Esch-sur-Alzette

**Version: 2.0 Date: 13/06/2023 Classification: Public**

my.lu info@my.lu TVA · LU 18403067 RCS. G1

dns.lu admin@dns.lu

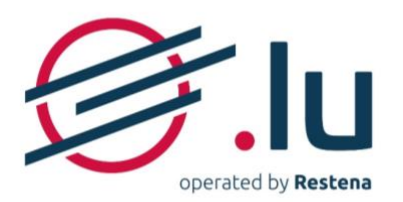

- c. Votre enregistrement terminé, votre ou vos modification(s) apparaissent dans la liste de vos enregistrements DNS, marquée(s) sur un fond de couleur :
	- vert, pour un enregistrement ajouté ;
	- orange, pour un enregistrement modifié ;
	- rouge, pour un enregistrement supprimé.

Si vous avez plusieurs enregistrements DNS à modifier/créer/supprimer, réitérez les points a. et b. pour chacun d'entre eux.

Puis, lorsque vous avez terminé, cliquez sur 'Publier'. Le fond de couleur disparaît et vos modifications sont enregistrées. Celles-ci ne seront définitivement prises en compte qu'après confirmation de la totalité de vos modifications ([c.f. section '3.5. Étape 5 : Confirmer ses](#page-8-0)  [enregistrements DNS'](#page-8-0)).

**Important** : La visibilité des enregistrements introduits - qui n'a d'effet que si le nom de domaine est marqué 'Zone hébergée' - n'interviendra qu'au terme des délais dépendant du TTL (Time to Live) associé à votre nom de domaine ([c.f. section '2.2.1. Délais de prise en compte](#page-3-1)  [de modification DNS'](#page-3-1)). Attention, si les enregistrements introduits modifient la valeur d'un ou plusieurs TTL, l'ancienne valeur s'applique à l'enregistrement en cours. Le ou les nouveaux TTL enregistré(s) s'appliqueront pour les changements futurs.

**Note :** vous pouvez à tout moment modifier ou supprimer vos enregistrements en cliquant sur 'Éditez' à droite de votre enregistrement.

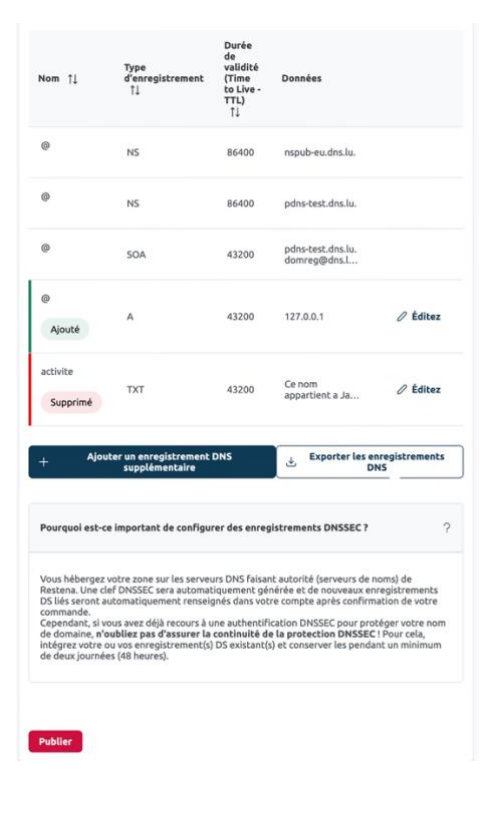

#### <span id="page-12-0"></span>**4.2.2. Liste des données requises**

Pour plus de détails techniques sur les enregistrements suivants, reportez-vous aux descriptifs et aux documents de référence (RFC) répertoriés dans la [section '3.3. Types d'enregistrement DNS supportés'](#page-4-0).

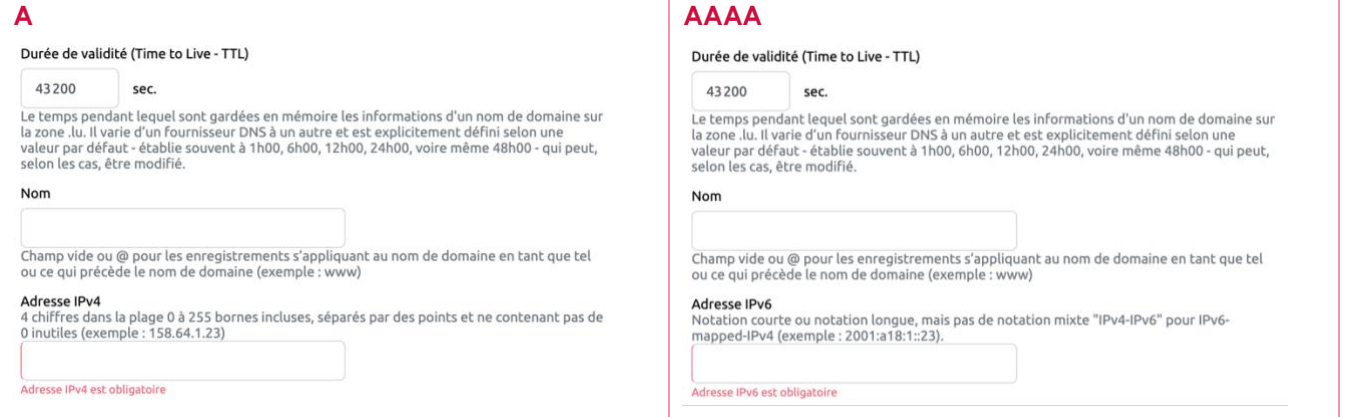

### **Version: 2.0 Date: 13/06/2023 Classification: Public**

Fondation Restena Service .lu

2. avenue de l'Université L-4365 Esch-sur-Alzette

dns.lu admin@dns.lu my.lu info@my.lu

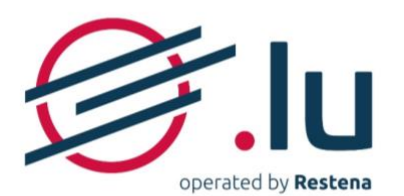

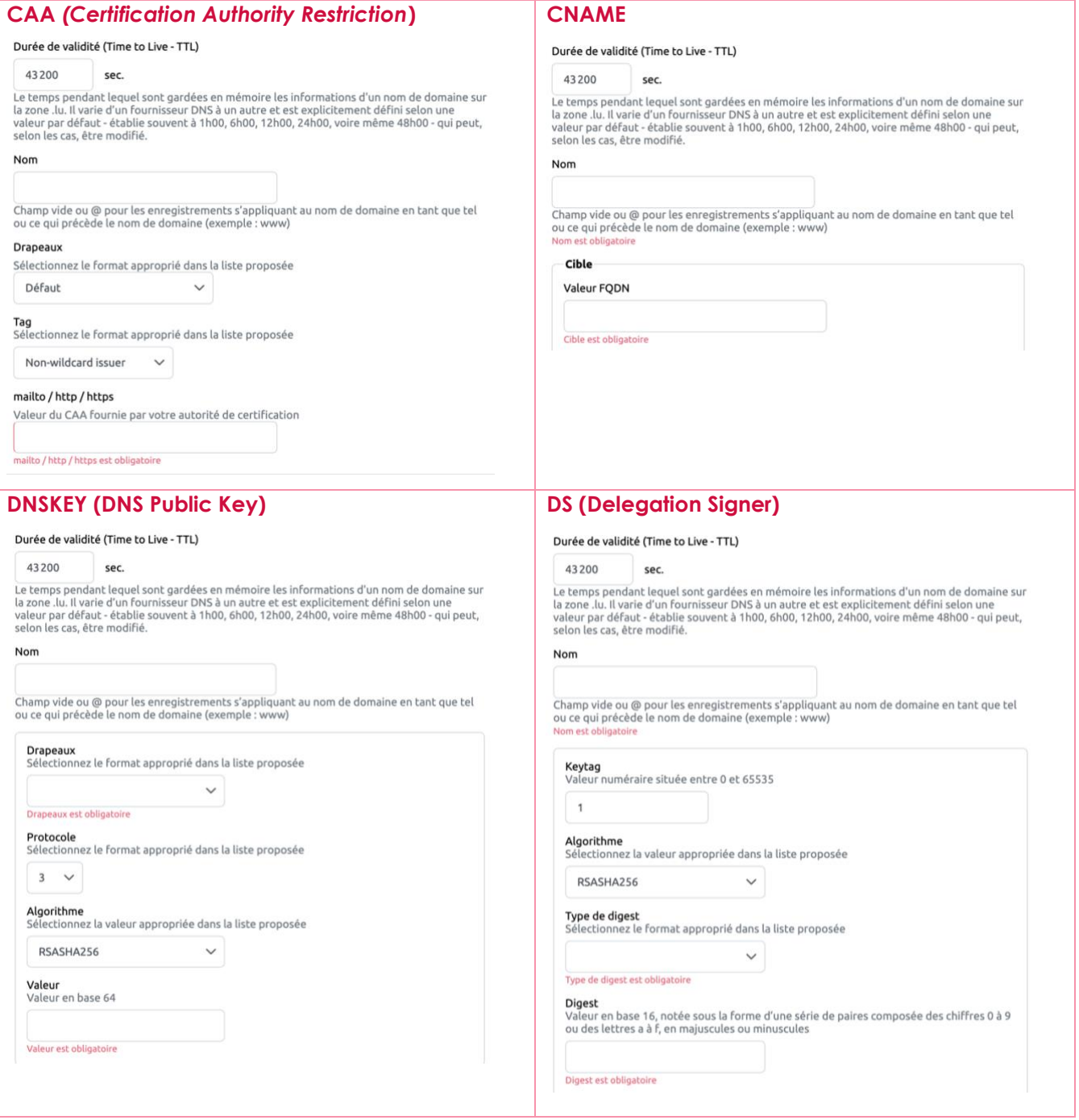

Fondation Restena Service .lu

2, avenue de l'Université L-4365 Esch-sur-Alzette

#### **Version: 2.0 Date: 13/06/2023 Classification: Public**

dns.lu admin@dns.lu my.lu info@my.lu TVA-LU 18403067 RCS. G1

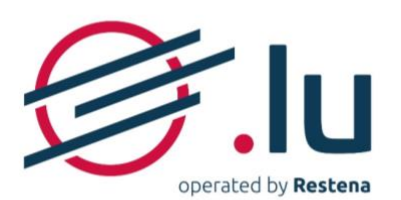

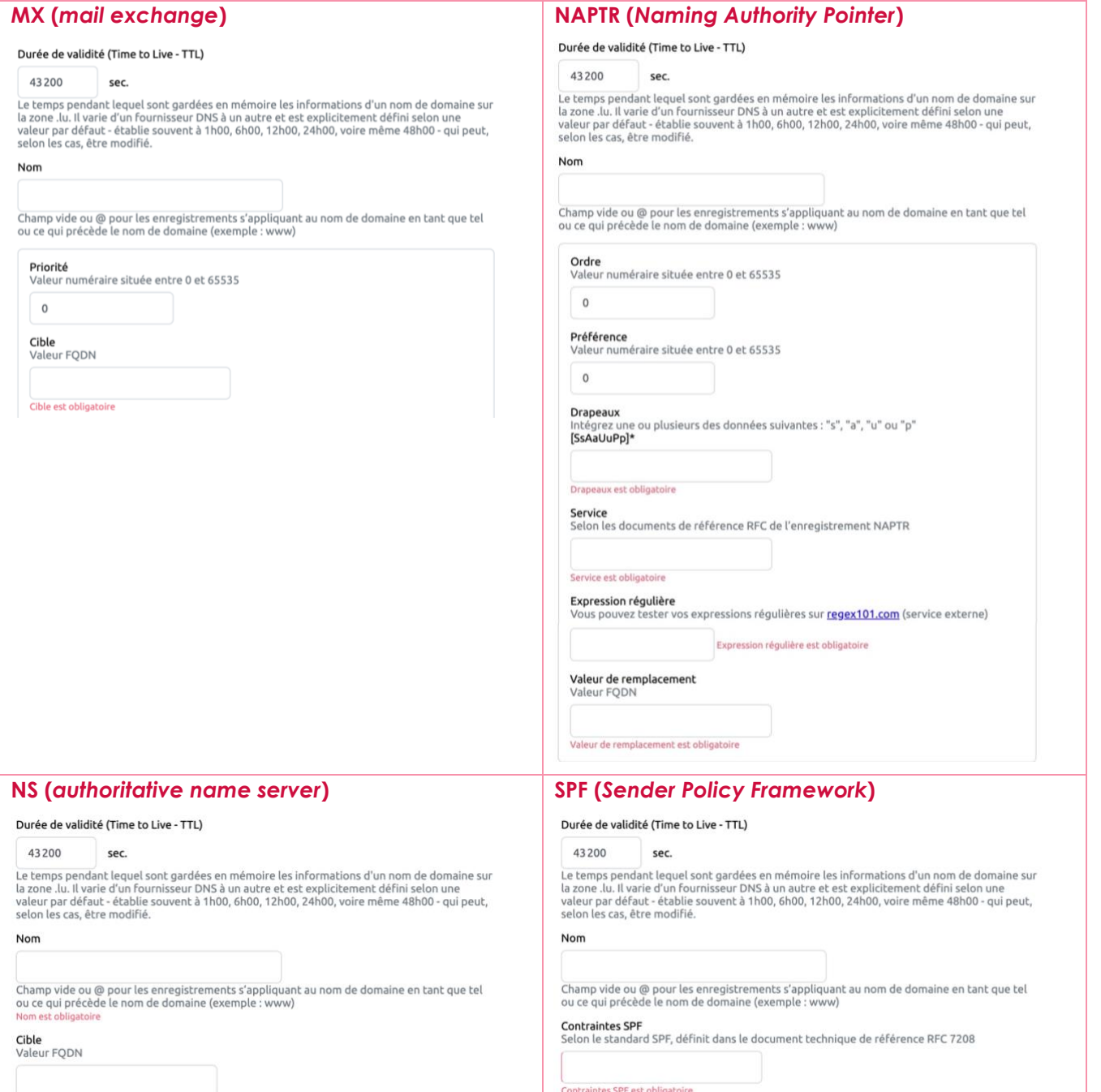

Cible est obligatoire

Fondation Restena Service .lu

2, avenue de l'Université L-4365 Esch-sur-Alzette

#### **Version: 2.0 Date: 13/06/2023 Classification: Public**

dns.lu admin@dns.lu my.lu info@my.lu

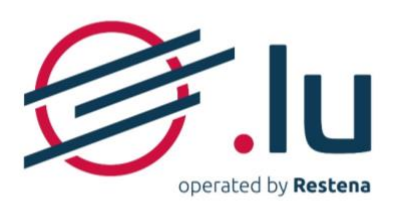

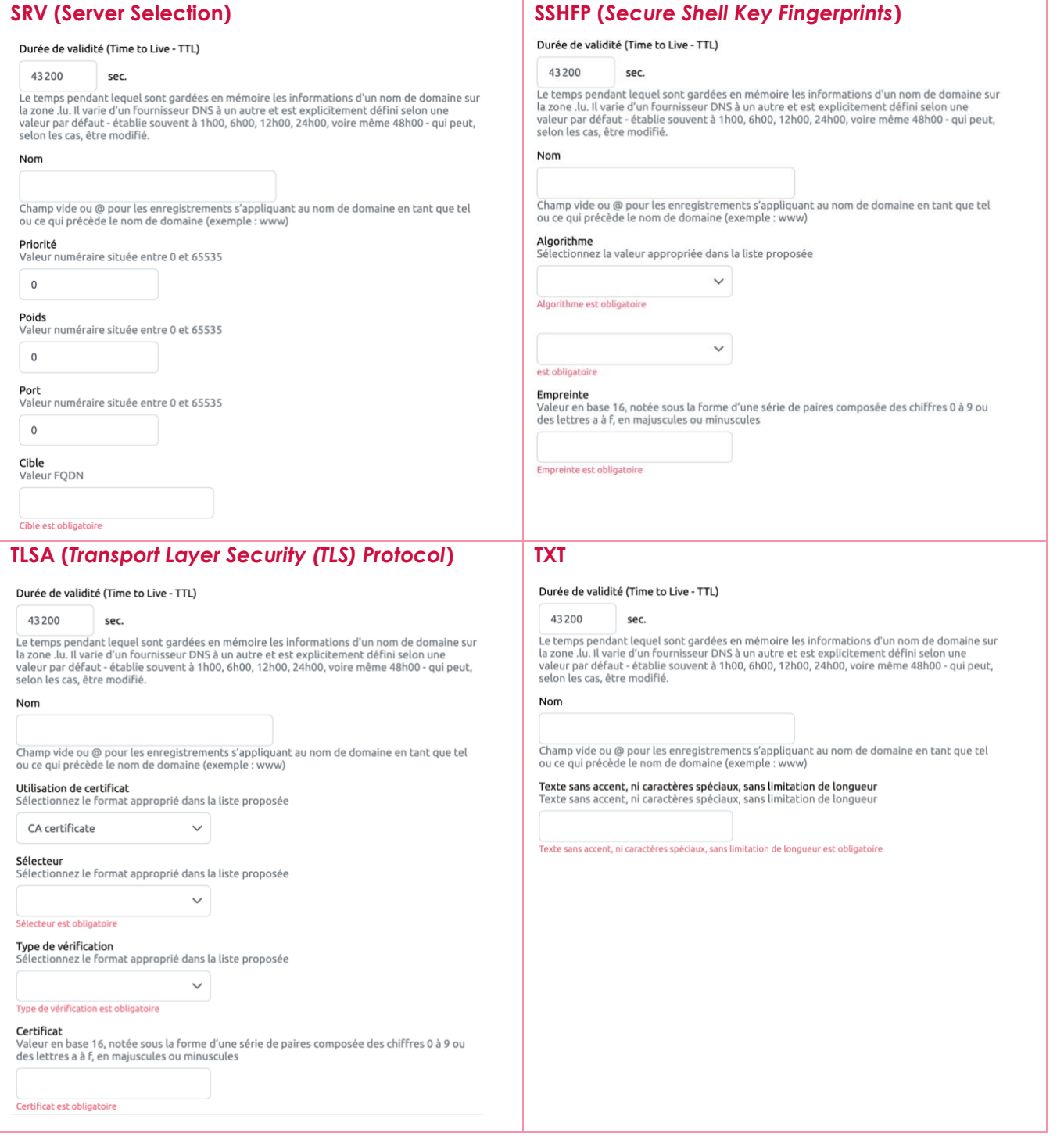

Fondation Restena Service .lu

2, avenue de l'Université L-4365 Esch-sur-Alzette

#### **Version: 2.0 Date: 13/06/2023 Classification: Public**

dns.lu admin@dns.lu my.lu info@my.lu

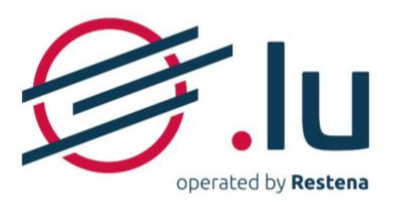

### <span id="page-16-0"></span>**4.2.3. Explicatif des champs de données**

Les éléments à introduire dans chaque enregistrement DNS répondent à une syntaxe spécifique qui doit être respectée sous peine de se retrouver confronté au message d'erreur 'Veuillez respecter le format requis' et au marquage rouge du champ concerné :

- **Adresse IP** :
	- o IPv4 : 4 chiffres dans la plage 0 à 255 bornes incluses, séparés par des points et ne contenant pas de 0 inutiles (exemple : 158.64.1.23)
	- o IPv6 : notation courte ou notation longue, mais pas de notation mixte "IPv4-IPv6" pour IPv6 mapped-IPv4 (exemple : 2001:a18:1::23).
- **Algorithme** : sélectionnez la valeur appropriée dans la liste proposée
- **Certificat** : valeur selon la sélection du sélecteur, présentée sous format hexadécimal
- **Cible** : nom du DNS existant au complet écrit en minuscules, auquel est ajouté un point final (Exemple : serveur.de.mon.hebergeur.tld.). Pour des cibles IDN, la représentation ASCII/ACE est à introduire.

Attention : la cible ne peut pas être identique au nom de domaine. Dans le cas où elle est sous le nom de domaine, un enregistrement DNS lié à la cible doit auparavant avoir été créé.

- **Clef publique** : valeur hexadécimale<sup>1</sup> contenant des chiffres allant de 0 à 9 et des lettres de A à F
- **Contraintes SPF** : selon le standard SPF, définit dans le document technique de référence [RFC](https://www.ietf.org/rfc/rfc7208.txt)  [7208](https://www.ietf.org/rfc/rfc7208.txt)
- **Digest** : valeur de hashage, présentée sous format hexadécimal<sup>2</sup>
- **Drapeaux** :
	- o sous le type CAA, sélectionnez le format approprié dans la liste proposée
	- o sous le type DNSKEY, sélectionnez le format approprié dans la liste proposée
	- o sous le type NAPTR, intégrez une ou plusieurs des données suivantes : "s", "a", "u" ou "p"
- **Durée de validité (TTL)** : valeur numéraire (exprimée en secondes) située entre 300 et 31536000 (inclus).
- **Empreinte** : représentation hexadécimale<sup>2</sup> de l'empreinte de la clef SSH
- **Expression régulière** : texte sans accent, ni caractères spéciaux sans limitation de longueur tel que définis dans les détails d'utilisation des RFC de l'enregistrement NAPTR
- **Keytag** : valeur numéraire située entre 0 et 65535
- **Nom** : champ vide ou @ pour les enregistrements s'appliquant au nom de domaine en tant que tel ou ce qui précède le nom de domaine (exemple : www)
- **Ordre** : valeur numéraire située entre 0 et 65535
- **Poids** : valeur numéraire située entre 0 et 65535
- **Port** : valeur numéraire située entre 0 et 65535

#### **Version: 2.0 Date: 13/06/2023 Classification: Public**

Fondation Restena Service .lu

2. avenue de l'Université L-4365 Esch-sur-Alzette

dns.lu admin@dns.lu my.lu info@my.lu TVA · LU 18403067

RCS. G1

<sup>1</sup> Hexadécimal = valeur en base 16, notée sous la forme d'une série de paires composée des chiffres 0 à 9 ou des lettres a à f, en majuscules ou minuscules

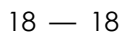

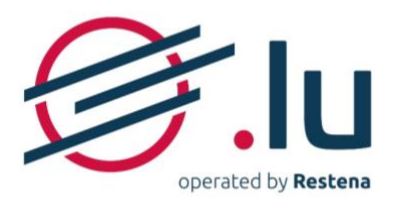

- **Préférence** : valeur numéraire située entre 0 et 65535
- **Priorité** : valeur numéraire située entre 0 et 65535
- **Protocole** : sélectionnez le format approprié dans la liste proposée
- **Sélecteur** : sélectionnez le format approprié dans la liste proposée
- **Service** : selon les documents de référence RFC de l'enregistrement NAPTR
- **Tag** : sélectionnez le format approprié dans la liste proposée
- **Texte libre** : texte sans accent, ni caractères spéciaux, sans limitation de longueur
- **Type d'empreinte** : sélectionnez la valeur appropriée dans la liste proposée
- **Type de digest** : sélectionnez le format approprié dans la liste proposée
- **Type de vérification** : sélectionnez le format approprié dans la liste proposée
- **Utilisation de certificat** : sélectionnez le format approprié dans la liste proposée
- **Valeur** : Valeur du CAA fournie par votre autorité de certification
- **Valeur de remplacement** : nom du DNS existant au complet, écrit en minuscules, auquel est ajouté

Fondation Restena Service .lu

2, avenue de l'Université L-4365 Esch-sur-Alzette

**Version: 2.0 Date: 13/06/2023 Classification: Public**

dns.lu admin@dns.lu

my.lu info@my.lu